# **Ardu**eam

# **USB Camera Module**

## **- 8MP Sony IMX219**

SKU: B0196

### **1. Introduction**

#### ■ About **Arducam**

Arducam is a professional designer and manufacturer of SPI, MIPI, DVP and USB cameras since 2012. We also offer customized turnkey design and manufacturing solution services for customers who want their products to be unique.

#### ■ About **this USB Camera**

The B0196 is a new member of the Arducam's USB camera family. It's an 8MP, UVC compliant, USB 2.0 camera. This USB camera is based on 1/4" Sony IMX219 image sensor, and you can learn more about its specs in the next chapter. Arducam also provides the sample application that demonstrates some features of this camera.

#### ■ About UVC

The B0196 is a UVC-compliant camera. The native UVC drivers of Windows, Linux and Mac shall be compatible with this camera so that it does not require extra drivers to be installed.

#### ■ About Customer Service

If you need our help or want to customize other models of USB cameras, feel free to contact us at [support@arducam.com](mailto:support@arducam.com)

#### **2. Specifications**

#### ■ Camera

Sensor: 8MP 1/4" IMX219 Resolution: 8MP 3264H x 2448V Data Format: MJPG/YUY2 Field of View (FOV):  $H=62.2^{\circ}$ , V=48.8° IR Sensitivity: Integral IR filter, 650nm IR Filter, visible light only Frame Rate:

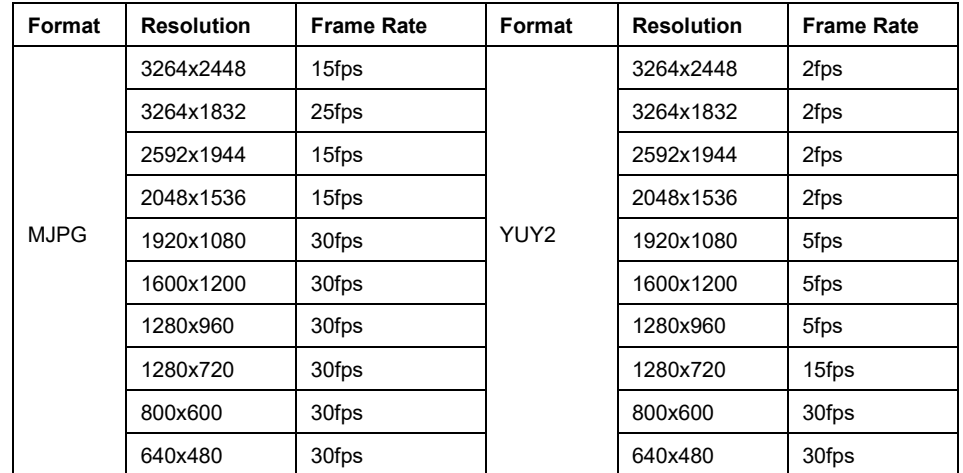

### ■ Functionality and Compatibility

Adjustable Features: Brightness, Contrast, Saturation, Sharpness, Gamma, White balance. System Compatibility: Windows, Linux, Mac and Android with UVC

#### ■ Power

Power Supply: USB Powered 5V Working Current: MAX 200mA

#### ■ Physical

Operating Temp.: -4°F~167°F (-20°C~+75°C). Dimension: 31mmx31mm Cable Length: 1.64ft (50cm)

#### **3. Quick start**

#### ■ How to download the program

 Download the APP Amcap from the following link: [www.arducam.com/downloads/app/AMCa](http://www.arducam.com/downloads/app/AMCap.exe)p.exe NOTE: If used with the Andriod device, USB Camera APP and connect adapter are needed.

#### ■ How to connect the camera

Connect one end of the micro USB cable to the USB connector provided on the board of B0196, and connect the other end to the USB host controller on the computer. Then the light of its power indicator on the back will be on.

#### **4. How to use the program (Windows demo only)**

The Menu bar on top of the shown image contains a few menu items. The current preview resolution and the frame rate are displayed on the bottom bar when the application is running. The following sections describe each of the menu items in detail.

#### ■ **Menu>Devices**

This menu will show the available video devices to host PC. The B0196 named "USB Camera".

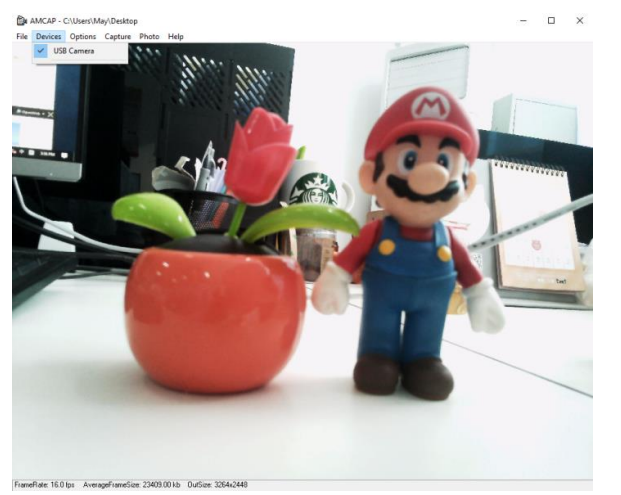

#### ■ Menu> Options

The options menu can be used to select the preview and image parameters supported by this

#### camera.

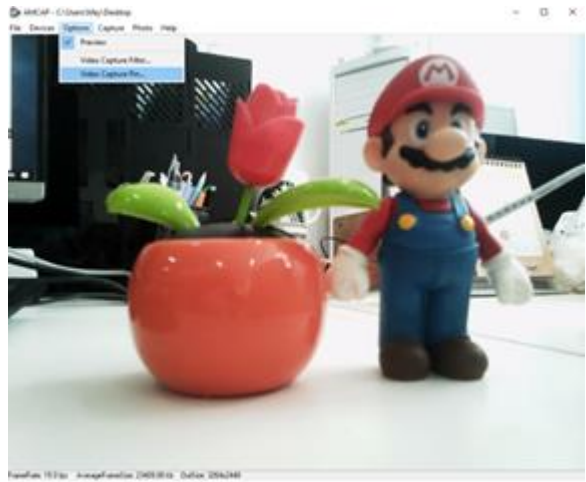

#### - Video Capture Filter -> Video Proc Amp/Camera Control

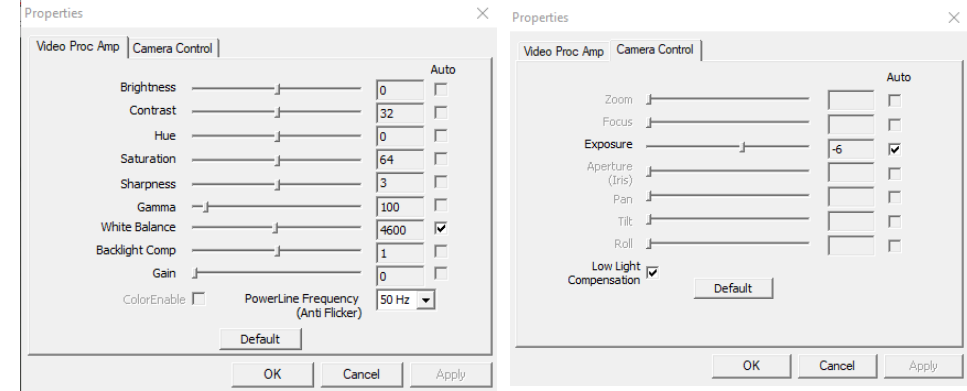

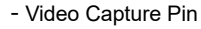

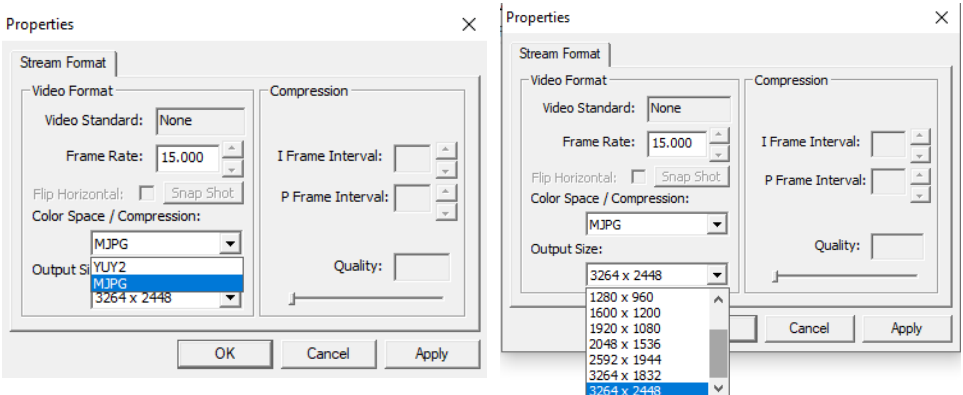

#### ■ **Menu> Capture**

The capture menu is used to capture the still image and video by using this application. You

can also select the related parameters.

AMCAP - C:\Users\May\Desktop

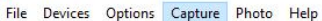

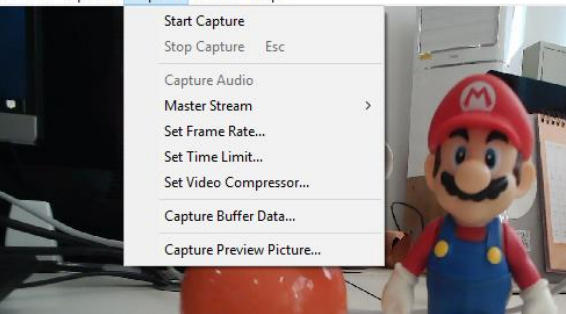